## **إعداد/ السيد المعداوى**

## **فيروس W32.Mabezat.B**

**یفضل فحص الجهاز اآثر من مره وستلاحظ ان بعض الملفات تحذف والبقایا وهي الباك اب للفيروس ليعيد نفسه لایستطيع النوترن حذفه ویتعرف عليه باسم** 

## **W32.Mabezat.B**

**ولكنه موجود باسم اخر مخفي وهو مثلا** 

**The worm may use other email attachment file names :including the following**

 **s.rar\*\*\*\*\*\***

 **office\_crack.rar**

 **serials.rar**

 **passwords.rar**

 **s\_secrets.rar\*\*\*\*\*\***

 $\mathcal{L}_{\mathcal{A}} \otimes \mathcal{L}_{\mathcal{A}} \otimes \mathcal{L}_{\mathcal{A}} \otimes \mathcal{L}_{\mathcal{A}} \otimes \mathcal{L}_{\mathcal{A}} \otimes \mathcal{L}_{\mathcal{A}} \otimes \mathcal{L}_{\mathcal{A}} \otimes \mathcal{L}_{\mathcal{A}} \otimes \mathcal{L}_{\mathcal{A}} \otimes \mathcal{L}_{\mathcal{A}} \otimes \mathcal{L}_{\mathcal{A}} \otimes \mathcal{L}_{\mathcal{A}} \otimes \mathcal{L}_{\mathcal{A}} \otimes \mathcal{L}_{\mathcal{A}} \otimes \mathcal{L}_{\mathcal{$ 

 **imp\_data.rar**

 **documents\_backup.rar**

 **backup.rar**

 **MyDocuments.rar**

 **HpphmfUppmcbsOpujgjfs/fyf**

 **GoogleToolbarNotifier.exe**

 **PanasonicDVD\_DigitalCam.exe**

 **Antenna2Net.exe**

 **RadioTV.exe**

 **Microsoft MSN.exe**

 **Sony Erikson DigitalCam.exe**

 **IDE Conector P2P.exe**

 **s Keys Secrets.exe\*\*\*\*\*\***

 **FaxSend.exe**

 **RecycleBinProtect.exe**

 $\frac{1}{2} \left( \frac{1}{2} \right)^2 \left( \frac{1}{2} \right)^2 \left($ 

 $\mathcal{G}^{+}_{0} \mathcal{G}^{+}_{0} \mathcal{G}^{+}_{0}$ 

 **CD Burner.exe**

 **ShowDesktop.exe**

 **BrowseAllUsers.exe**

 **Lock\*\*\*\*\*\*sPartition.exe**

 **Win99compatibleXP.exe**

 **MakeUrOwnFamilyTree.exe**

 **sXp StartMenu Settings.exe\*\*\*\*\*\***

 **Recycle Bin.exe**

 **Adjust Time.exe**

 **Microsoft \*\*\*\*\*\*s Network.exe**

 **HP\_LaserJetAllInOneConfig.exe**

 **FloppyDiskPartion.exe**

 **msjavx86.exe**

 **AmericanOnLine.exe**

 **Crack\_GoogleEarthPro.exe**

 **Lock Folder.exe**

 $\mathcal{L}_1 \otimes \mathcal{L}_2 \otimes \mathcal{L}_3 \otimes \mathcal{L}_4 \otimes \mathcal{L}_2 \otimes \mathcal{L}_3 \otimes \mathcal{L}_2 \otimes \mathcal{L}_3 \otimes \mathcal{L}_2 \otimes \mathcal{L}_3 \otimes \mathcal{L}_2 \otimes \mathcal{L}_3 \otimes \mathcal{L}_4$ 

 **InstallMSN11En.exe InstallMSN11Ar.exe JetAudio dump.exe KasperSky6.0 Key.doc.exe Office2007 Serial.txt.exe Office2007 CD-Key.doc.exe Make \*\*\*\*\*\*s Original.exe NokiaN73Tools.exe**

## **WinrRarSerialInstall.exe**

**ولذلك قم بعمل سكان للجهاز واختر السكان العميق وهو FULL SCAN**

**وليس السكان السریع والوقت المستغرق حسب حجم الجهاز هارد ٢٥٠ جيجا ساتا SATA** 

**اخذ تنظيفه ١٠ ساعات** 

**وبعدها سيعطيك النوترن النتيجه بعدد الفيروسات** 

**المحذوفه والغير محذوفه یتعرف عليها باسم وهي موجوده باسم اخر مخفي بصيغة RAR** 

 $\frac{1}{2} \frac{1}{2} \frac{$ 

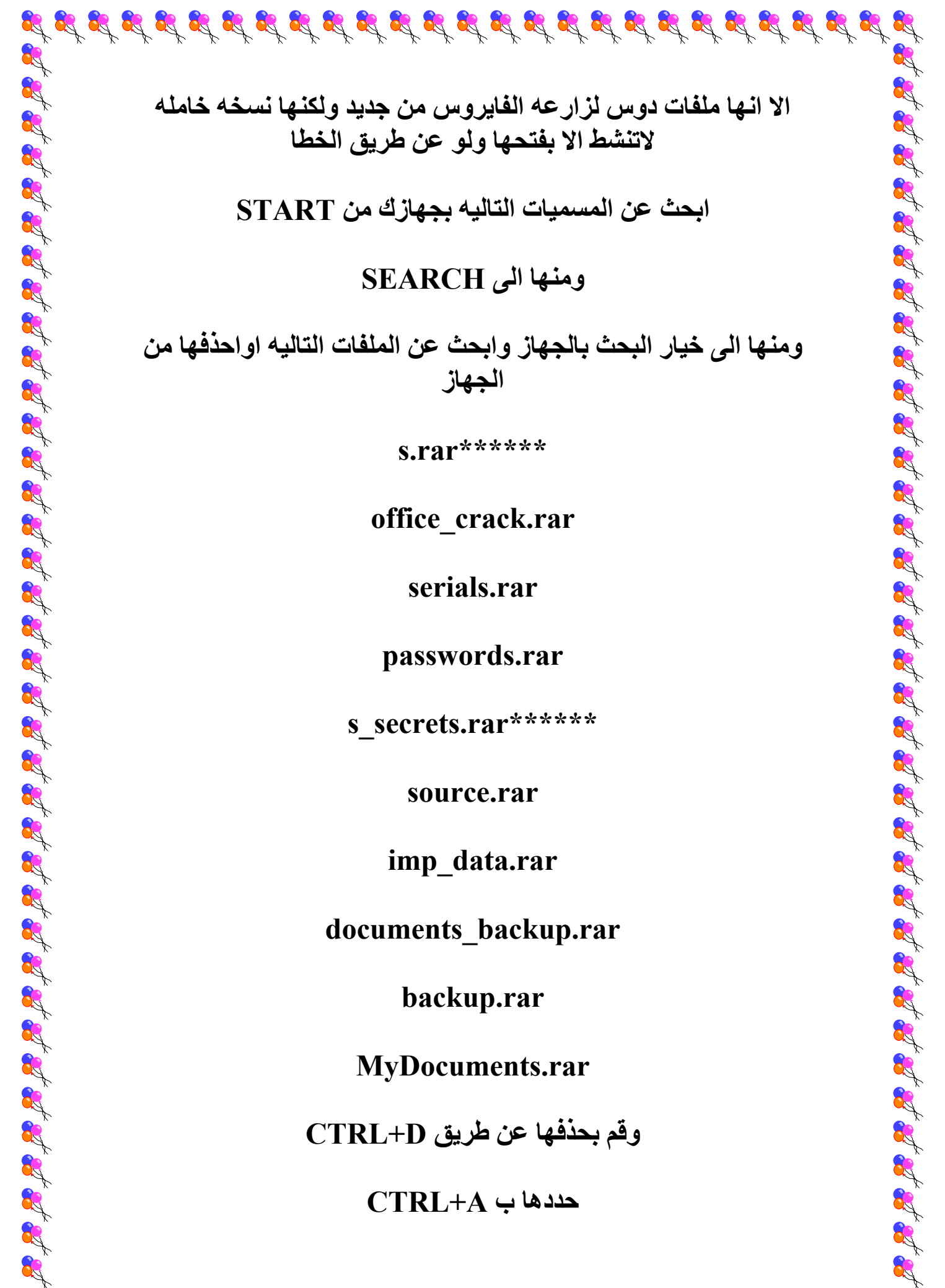

**الا انها ملفات دوس لزارعه الفایروس من جدید ولكنها نسخه خامله لاتنشط الا بفتحها ولو عن طریق الخطا** 

**ابحث عن المسميات التاليه بجهازك من START** 

**ومنها الى SEARCH** 

**ومنها الى خيار البحث بالجهاز وابحث عن الملفات التاليه اواحذفها من الجهاز** 

 **s.rar\*\*\*\*\*\***

 **office\_crack.rar**

 **serials.rar**

 **passwords.rar**

 **s\_secrets.rar\*\*\*\*\*\***

 **source.rar**

 **imp\_data.rar**

 **documents\_backup.rar**

 **backup.rar**

 **MyDocuments.rar**

**وقم بحذفها عن طریق D+CTRL** 

**حددها ب A+CTRL** 

 $\frac{1}{2} \left( \frac{1}{2} \right) \left( \frac{1}{2} \right) \left( \frac$ 

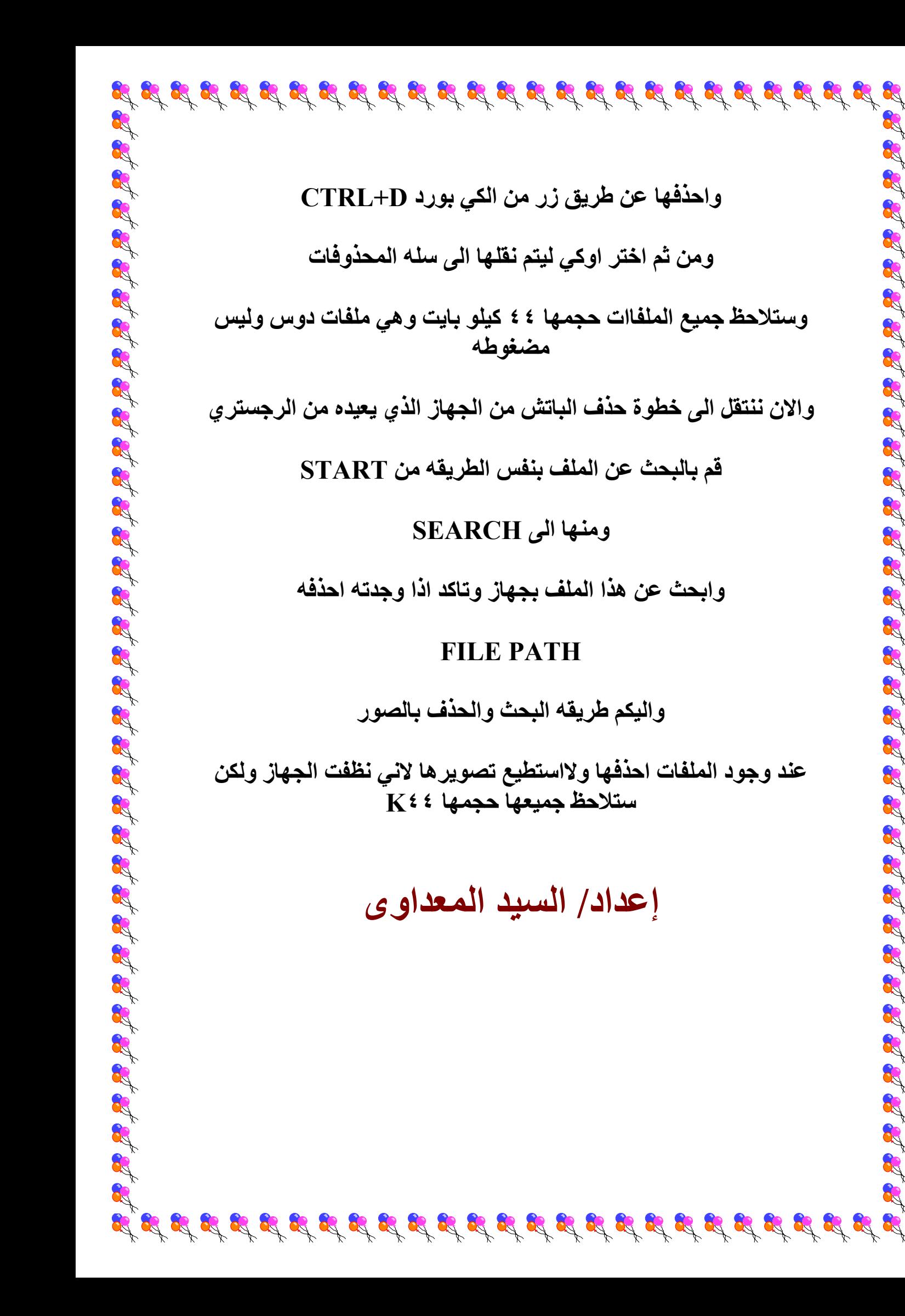